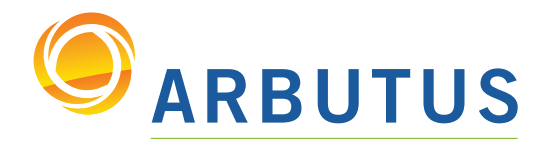

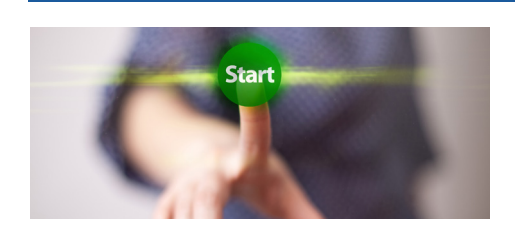

Based on 25 years of innovation excellence, Arbutus delivers the very best in purpose-built audit analytics technology to meet the exacting demands of today's business environment. Auditors, business analysts, and fraud investigators rely on Arbutus audit software to enhance their testing, analysis, and compliance capabilities.

# What's New in Analyzer Version 5.7 Documentation – July 2014

Version 5.7 of Analyzer features numerous innovative and useful enhancements, including:

### SmartLink for SAP® ERP Software Tool

Our new SmartLink for SAP® ERP software tool reduces the time, effort, and costs typically associated with SAP data access easily. Analyzer users can now use Arbutus Windows Server to connect to, filter, and import data from SAP ERP systems. Data selection has been made easy via sortable and re-arrangeable list views for the SAP field selection and SAP filter lists.

More importantly, SmartLink uses standard SAP calls, and therefore doesn't require you to install anything on your SAP server.

SmartLink requires no specialized knowledge of SAP querying or programming. SmartLink supports any number of separate SAP systems. In addition, you can reuse existing queries, create new ones, or create queries that are modifications of existing queries.

Choose the table(s) to access with a simple click. SmartLink allows access to any SAP table that the user has rights to. Speed Search allows you to quickly home in on tables of interest, such as in the screenshot below:

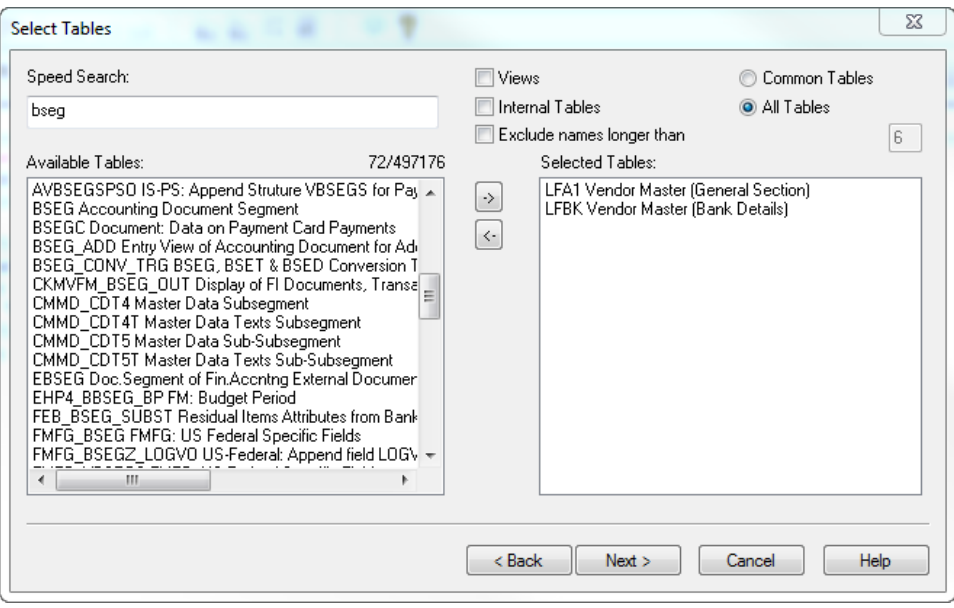

For more information and screenshots of **SmartLink for SAP® ERP** in action, visit: http://www.arbutussoftware.com/5-7-Smart-Link-for-SAP.html

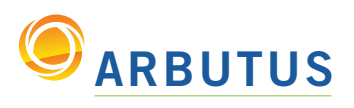

## What's New in Analyzer Version 5.7

### Improved SUMMARIZE & STATISTICS Commands

With Analyzer 5.70, you can output SUMMARIZE results to screen with various hyperlinks for drill-down to view the relevant records. You can also Summarize on numeric fields in addition to the already supported character and date fields.

When performing STATISTICS on a datetime field, you can now view the number of weekend dates encountered. The weekend count is a hyperlink that can be clicked on to drill-down to view the relevant records.

Invalid dates are now identified better, so that they include computed field date values. *(Note: Blank dates encountered in computed fields will be identified as invalid.)*

The Statistics command also now results to output hyperlink for blank and invalid dates. Blank dates can only be assessed for physically defined date fields (excluding packed dates). Physically defined date fields are deemed blank if they solely contain blanks.

A UNIQUE option has been added for high/low values, to avoid duplicate high/low values. The UNIQUE items are presented in the tabular results as a hyperlink that can be clicked on to drill-down to view the relevant records.

### New Functions

• The new LFILL() function will add leading characters to an existing string or numeric value (which is converted to a string with leading blanks trimmed as necessary) while specifying the new length. This is especially useful for adding leading zeros to harmonize keys between two tables.

New math functions added include:

- SINE() returns the numeric sine of an angle that is expressed in radians
- COSINE() returns the numeric cosine of an angle that is expressed in radians
- TANGENT() returns the numeric tangent of an angle that is expressed in radians
- ASINE() returns the numeric arc sine of an angle that is expressed in radians
- ACOSINE() returns the numeric arc cosine of an angle that is expressed in radians
- ATANGENT() returns the numeric arc tangent of an angle that is expressed in radians
- RADIANS() returns the numeric radians for an angle expressed in degrees

## Improved Functions

• An optional parameter was added to the ALLTRIM(), LTRIM(), and TRIM() functions to specify one or more leading and/or trailing characters that should be removed in addition to blanks. For instance, you can remove leading zeros from a key value to harmonize it with another key value that does not have leading zeros.

• The ISBLANK() function now supports physically defined date fields (excluding packed dates). Physically defined date fields are deemed blank if they solely contain blanks.

• The SIMILAR() function now removes leading zeros in character fields to ensure better string matching. For example:

SIMILAR("000123","123",0)=T)

## Windows Server Enhancements

A Manage Passwords menu item has been added to the Admin menu, which allows Administrators to Update or Remove passwords and credentials for databases and SAP systems from which they intend to obtain data. We also added a Manage Activations menu item to the Admin menu, to allow Administrators to view and remove software activation keys.

Also new in Analyzer Version 5.70 is an enhanced **Server Explore Dialog**, to support moving or deleting multiple objects.

"We prefer the use of Arbutus Analyzer over other analysis tools in our various forensic investigation projects." *Mike Mumford, Luminescent Inc.*

"I have been using Analyzer daily for over 2 years now. Their response to enhancement requests is better than any other tool I have ever used."

*Jean-Guy Pitre, CFE, CISA Wireless Express*

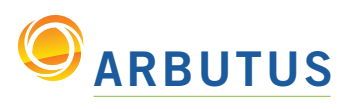

## What's New in Analyzer Version 5.7

### Data Definition Wizard Improvements

Improvements to the Data Definition Wizard include:

- Panels enlarged in the Data Definition Wizard for easier use
- Where and Order clause text boxes have been enlarged to make them easier to use and edit
- A new Interface option has also been added for the Data Definition Wizard to set whether the Edit Query option in the Wizard is set on or off by default for ODBC/relational data
- sources. The default is unchecked (OFF)
- Support for reading Unicode delimited files has been added
- You can now specify whether to read the entire delimited file to ensure maximum field lengths are calculated, or to specify a maximum number of seconds to maximize performance reading large delimited files (Note: If you are using the seconds option, you can always run a Verify command on the resulting defined delimited file and adjust field lengths as necessary)
- The COBOL Utility has been enhanced so that it now supports:
	- field names beginning with numbers
	- filler fields being referenced in functions like BETWEEN()

## New SET SORT & SET RECYCLE Commands

The new SET SORT command enables users to specify the folder location for any temporary sort files. This command only applies to local data as server-based data must use the output prefix. The syntax for the command is SET SORT <"path"> where "path" specifies the folder location for creating any sort temporary files.

Issuing SET SORT with no path resets the sort temporary file location to the current Analyzer project folder. This command is only available on the command line and this setting is discarded when the application closes. The folder location for the final sorted output file is unchanged by this command.

The new SET RECYCLE < ONIOFF > command enables or disables project items being sent to the recycle bin when deleted. Previously, this option was on by default. Now it can be set as needed interactively or in procedures.

#### Other Improvements and Enhancements

The View Filter, a global filter, will now automatically apply to data (records) displayed in the Edit Table Layout window. Turning off the view filter will also de-activate it for the Edit Table Layout window.

*Based on 25 years of innovation excellence, Arbutus delivers the very best in purpose-built audit analytics technology to meet the exacting demands of today's business environment. Auditors, business analysts, and fraud investigators rely on Arbutus to enhance their testing, analysis, and compliance capabilities.*

ARBUTUS SOFTWARE INC.

#270-6450 Roberts Street, Burnaby, BC V5G 4E1 Canada

Toll Free: 1.877.333.6336 T: 604.437.7873 | F: 604.437.7872

General Inquiries:

info@ArbutusSoftware.com Technical Support: support@ArbutusSoftware.com

ArbutusSoftware.com